# BeoMaster 5

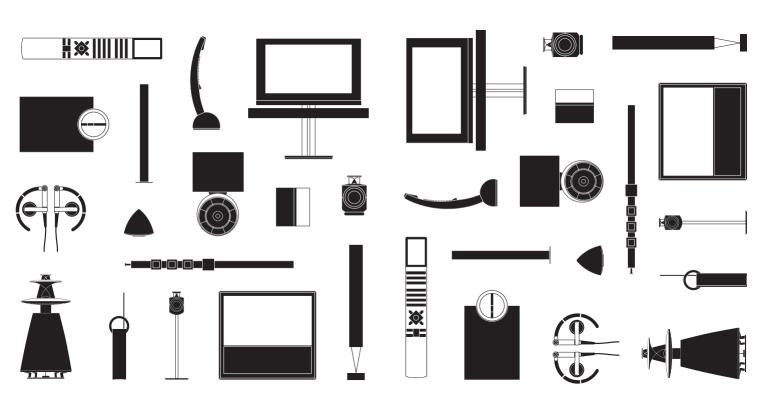

### **Dear Customer**

This Guide contains information about the daily use of your Bang & Olufsen product. We expect your retailer to deliver, install and set up your product.

BeoMaster 5 can be used with BeoSound 5 and/or connected to a television. The operation described in this Guide applies if BeoMaster 5 is connected to a television. If only connected to BeoSound 5, refer to the guides delivered with BeoSound 5

In order to use the BeoMaster 5 functions, it must be connected to the Internet and music must be transferred to it. For this purpose dedicated software is developed; BeoConnect and BeoPlayer. How to use the dedicated software is described in the guides supplied with the software.

The guides are found on www.bang-olufsen.com/guides

On www.bang-olufsen.com you can also find further information and relevant FAQs about your product.

Your Bang & Olufsen retailer is your first stop for all your gueries.

To find your nearest retailer, visit our website ... www.bang-olufsen.com

Technical specifications, features and the use thereof are subject to change without notice. WARNING: To reduce the risk of fire or electric shock, do not expose this appliance to rain or moisture. Do not expose this equipment to dripping or splashing and ensure that no objects filled with liquids, such as vases, are placed on the equipment.

To completely disconnect this equipment from the AC Mains, disconnect the mains plug from the wall socket. The disconnect device shall remain readily operable.

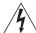

The lightning flash with arrowhead symbol within an equilateral triangle, is intended to alert the user to the presence of uninsulated "dangerous voltage" within the product's enclosure that may be of sufficient magnitude to constitute a risk of electric shock to persons.

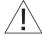

The exclamation point within an equilateral triangle is intended to alert the user to the presence of important operating and maintenance (servicing) instructions in the literature accompanying the product.

#### Cautions

- Avoid placing the product in direct sunlight or direct artificial light, such as a spotlight.
- Make sure that the product is set up, placed and connected in accordance with the instructions.
- Place your product on a firm surface or stand where you want it placed permanently. Use Bang & Olufsen approved stands and wall brackets only!
- Do not place any items on top of your product.
- Do not subject the product to high humidity, rain or sources of heat.
- The product is intended for indoor use in dry, domestic environments only. Use within a temperature range of 10–40°C (50–105°F).
- Leave enough space around the product for adequate ventilation.
- Do not connect any of the products in your system to the mains, until you have connected all the cables.
- Do not attempt to open the product. Leave such operations to qualified service personnel.
- The product can only be switched off completely by disconnecting it from the wall socket.
- Follow instructions to ensure correct and safe installation and interconnection of equipment in multimedia systems.
- The supplied plug and mains cord are specially designed for the product. Do not change the plug and if the mains cord is damaged, you must buy a new one from your Bang & Olufsen retailer.

## Contents

- 6 Menus and symbols
- 7 Listen to your music
- 8 How to use your remote control
- 10 Operate sources
- 12 N.MUSIC
- 13 N.RADIO
- 14 PHOTO
- *15* WEB
- 16 Use from a link room
- 18 Set up your system

## Menus and symbols

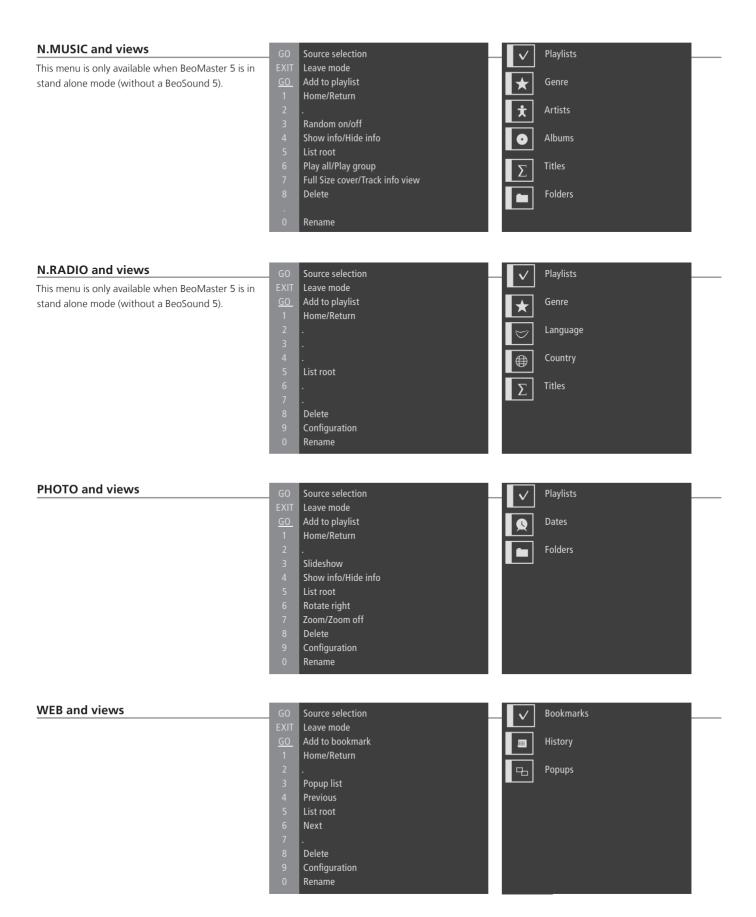

BeoMaster 5 makes it possible for you to enjoy sources via the Bang & Olufsen products already present in your home. Listen to digital music and Internet radio, view digital photos and video clips and visit websites.

#### Before you start

Refer to the guide installed with BeoConnect on your computer for more information.\*<sup>1</sup> Transfer your digital content from your computer to your BeoMaster 5

You can download BeoConnect for Windows or Mac from www.bang-olufsen.com/software downloads.

#### **BeoMaster 5 sources**

Once BeoMaster 5 starts up, you can activate the sources from the source selection menu.

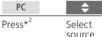

PLAY or Activate source

Select and activate source

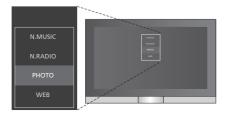

see the guide enclosed with Beo4.

## **Important**

BeoPlayer/BeoPort

\*BeoConnect

2\*PC on Beo4

If you have the BeoPlayer or BeoPort software on your computer, you can also use them to transfer music. BeoConnect serves as a link from your media player, e.g. iTunes, to BeoMaster 5. From a connected PC or Mac, you use the dedicated BeoConnect software to transfer music to BeoMaster 5. In order to display PC on Beo4, you must first add it to the Beo4 list of functions. For further information,

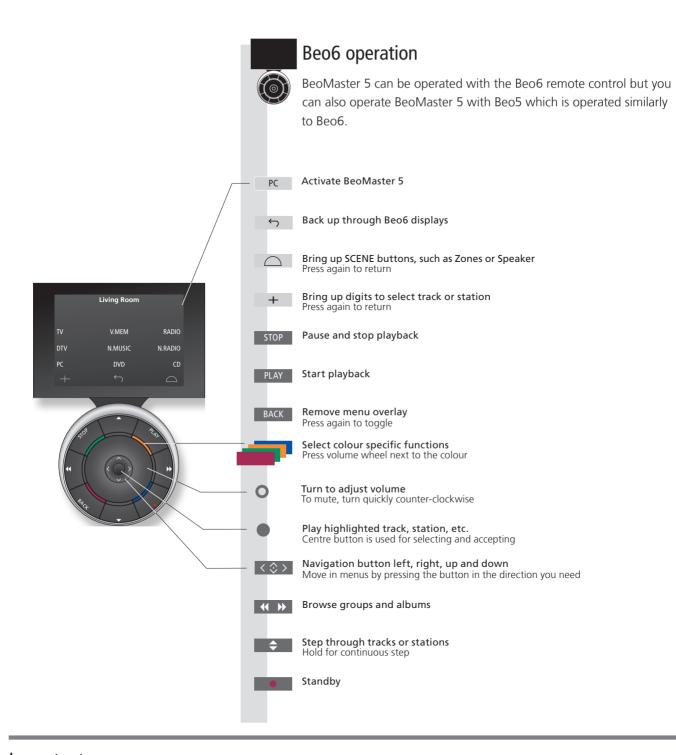

Important – for more information: www.bang-olufsen.com

Remote control Soft buttons on Beo6 For general information about remote control operation, see the guide enclosed with your remote control. Depending on the activated source, different soft buttons appear on the screen. Touch the screen to activate the function.

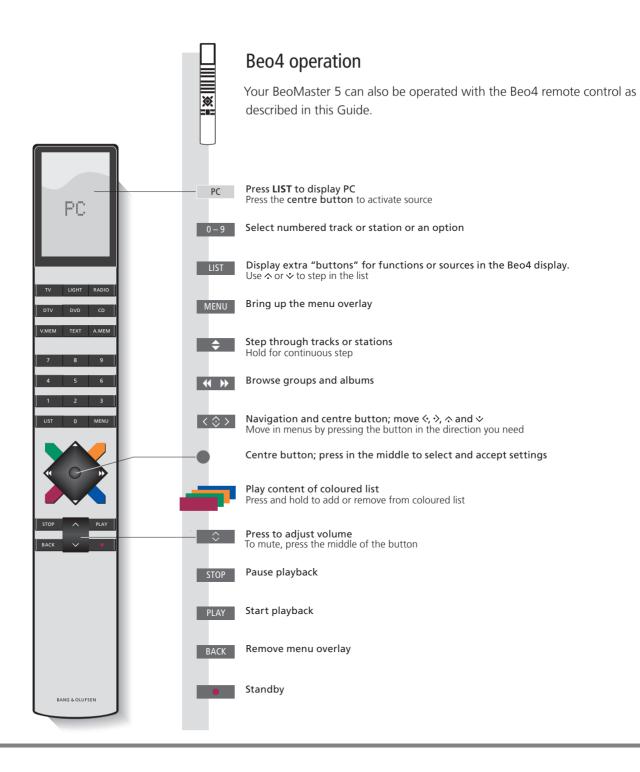

Bring up and operate your sources. The basic principles of operation are the same for all sources. Find additional functions in the menu overlays.

Operation of N.MUSIC and N.RADIO described in this Guide only applies when BeoMaster 5 is not connected to BeoSound 5, and operation of photo and web only applies when BeoMaster 5 is connected to a television

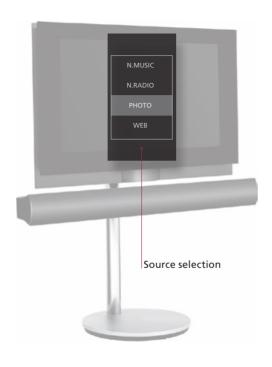

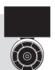

## **Beo6** operation

#### Select a source

Activate BeoMaster 5 and select a source.

#### Change source

Bring up the source selection menu to change source.\*1

#### Bring up menu overlay and change view

Step between groups.

#### Browse groups/lists

View groups, select specific track, station, photo or website.\*<sup>2</sup>

#### Add to list

Remove from list\*3

#### Add to/remove from coloured list

If the item is already present, this removes the item from the coloured list. Works in all views except playlist view.

## Information

**N.MUSIC** Digital music files.

**N.RADIO** Radio stations available from the Internet.

**PHOTO** Digital photos and video clips shown on your television screen.

**WEB** Selected websites displayed on your television.

**Item** An item is a track, a photo, a station, a list, or an album.

**Group** A group consists of minimum one item. **List** Refers to a playlist or a coloured list.

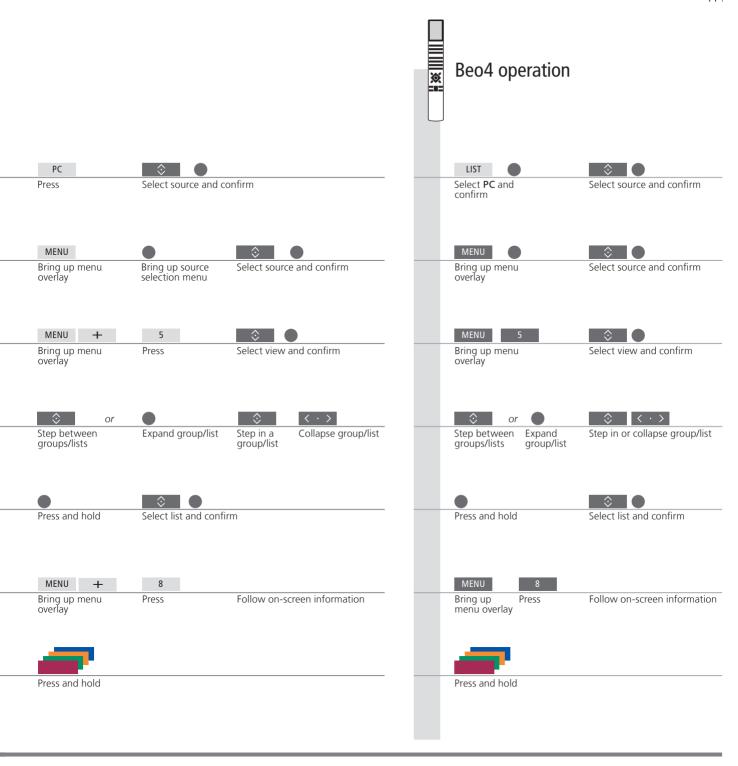

<sup>1</sup>\*Select a source You can use the number buttons 1–4 to select a source. <sup>2</sup>\*Skip groups/lists Press left/right on your remote control to skip groups/lists. 3\*Remove content from list or You can remove content from lists and coloured lists. In all other **group** views the function deletes the content.

NOTE! When you switch on BeoMaster 5, it may take a while for the product to start up.

12 N.MUSIC

You can hide away all your CDs and still have access to the music through your BeoMaster 5. When you have copied your music to your BeoMaster 5, you can browse by genre, artist, album, title, or folder. The operation described here only applies when BeoMaster 5 is connected to a television and not to BeoSound 5.

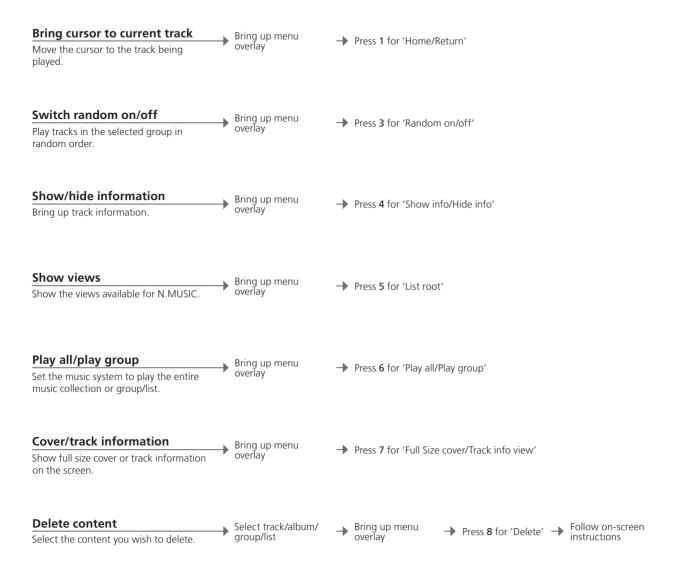

## Information

Group A group is, for example, a list, a CD or a photo album.
 Guide To learn more about the dedicated software and BeoMaster 5, see the guide in BeoConnect on your computer.

**Edit lists** We recommend that you create and edit lists on your computer.

**Back-up** Remember to back-up your files of music and pictures stored on BeoMaster 5. Simply copy the content from the BeoMaster 5 network drive on your computer onto a portable hard disk or CD.

NOTE! If BeoSound 5 is connected, all operation of N.MUSIC and N.RADIO is done on BeoSound 5. Album cover is shown on the television screen also.

N RADIO 13

Access Internet radio stations worldwide. Sort the radio stations by country, language, genre and title and make your own lists with your favourite stations. The operation described here only applies when BeoMaster 5 is connected to a television and not to BeoSound 5.

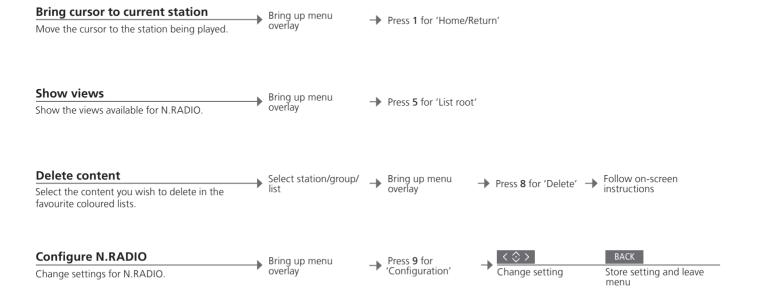

**Edit lists** We recommend that you create and edit lists on your computer. Coloured lists Each coloured lists for N.MUSIC can contain up to 9 items. Each coloured list for N.RADIO can contain up 99 stations. For more information, see the BeoConnect Guide.

NOTE! For all sources, you can press Menu followed guickly by a number button to select an option from the menu overlay.

14 PHOTO

Use the dedicated software on your computer to organise photos and video clips and enjoy digital photos and video clips on your television. The operation here only applies when BeoMaster 5 is connected to a television.

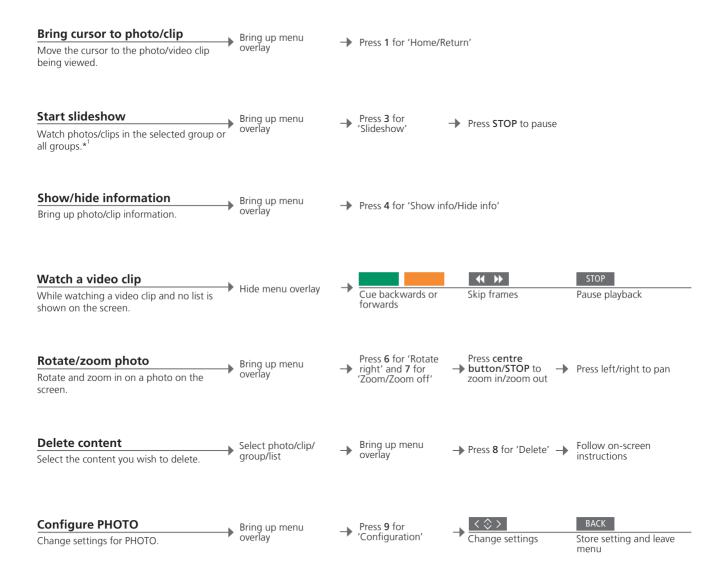

## Information

Edit lists <sup>1</sup>\*Slideshow We recommend that you create and edit lists on your computer.

Photos and video clips are shown according to your settings in the 'Configuration' menu. You can listen to N.RADIO and N.MUSIC while watching a slideshow. Use the menu overlay to select N.RADIO or N.MUSIC.

WEB 15

Visit your favourite websites via your television. Switch between websites and navigate on the television screen by means of the remote control. The operation here only applies when BeoMaster 5 is connected to a television.

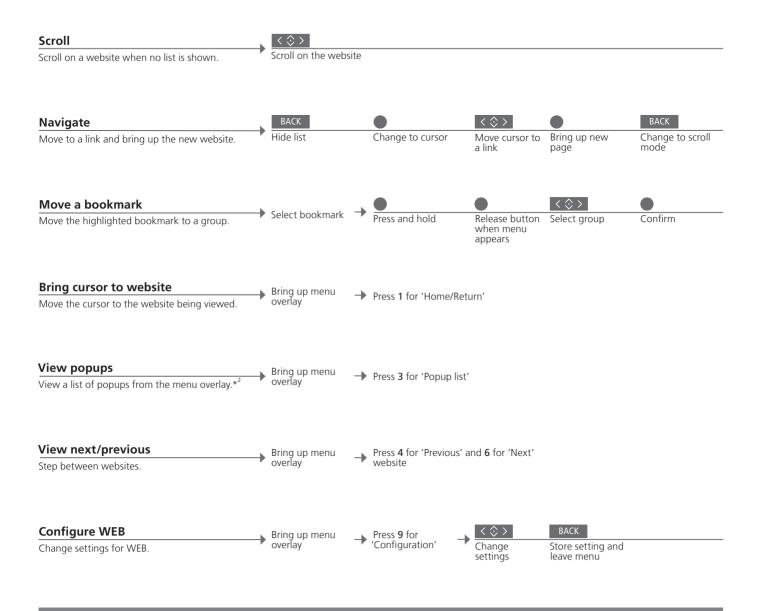

Organise bookmarks and folders

Add the websites you want to view on your television screen in Internet Explorer on your computer. For more information, see the BeoConnect Guide.

Delete bookmarks
2\*Popups

Bring up the menu overlay, then press 8 and follow the on-screen instructions. Use 4 and 6 to view the popups shown on the television screen.

## Use from a link room

If you have BeoLink installed in your home, you can use the following functions from a link room. In an audio link room, you can of course only hear sound in your speakers. Photo and web sources are not available.

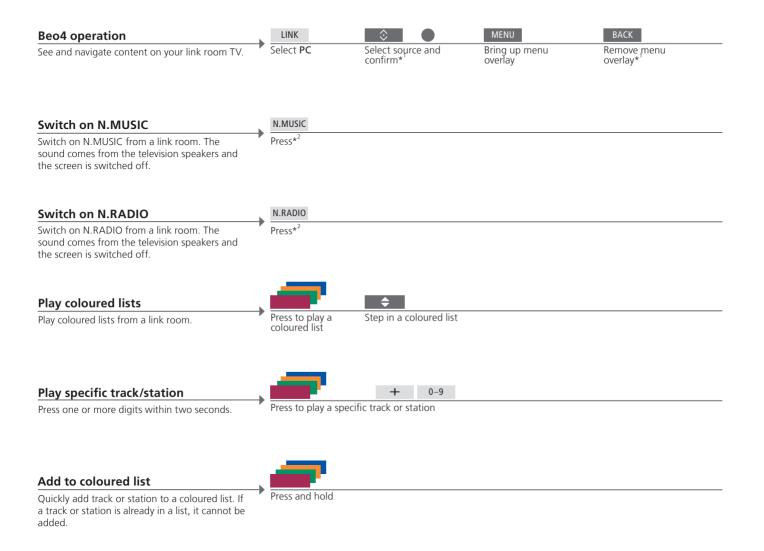

## Information

<sup>1</sup>\*Beo4 on Mode 1 Menu overlay in link room <sup>2</sup>\*N.MUSIC/N.RADIO If Beo4 is in Mode 1, you have to press PLAY instead of the centre button and long press on BACK. On some link room televisions, you may have to press 0 to bring up the menu overlay. Which button activates N.MUSIC/N.RADIO respectively depends on the settings on BeoSound 5, if connected.

**Play Timer** 

If your main video or audio product in a link system has a Play Timer function, BeoMaster 5 can be selected as source of a Play Timer. When the Play Timer starts, the items in the red list will play. This means that the content you want to listen to in the Play Timer function must be placed in the red list.

To achieve full functionality in a Master Link setup, BeoMaster 5 must be connected to a main room television. Your options depend on your setup. The illustration below is an example of a setup.

#### BeoMaster 5/BeoSound 5 setup

You can view the same content from BeoMaster 5 on a link room TV as you have on a main room TV. You can, for example, see the cover art with album and artist name of music playing, see net radio stations, navigate in your photo collection and browse the Internet using your favourites.

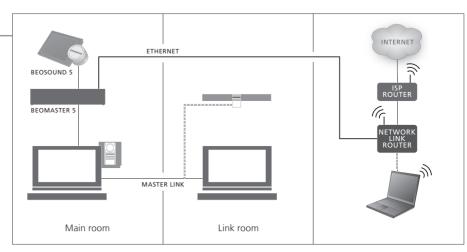

#### BeoMaster 5 setup

You have the same options on your link room TV as you have on your main room TV. When BeoSound 5 is not connected, you can navigate in N.MUSIC and N.RADIO. Also you can see cover arts, navigate in your photo collection and browse the Internet.

Link room operations

CVBS signal

You can view the same content from BeoMaster 5 on a link room television as you see on your main room television. During this the content on both televisions will be displayed in standard definition. To make link room distribution of data possible, you need to connect a cable between BeoMaster 5 and your main room television. Contact your Bang & Olufsen retailer for further information

BeoMaster 5 may be set up in different ways – depending on your other Bang & Olufsen products. Contact your retailer if you need to make changes to your setup.

#### **BeoSound 5 setup**

When BeoMaster 5 is set up with BeoSound 5, operation of music and radio takes place via BeoSound 5.

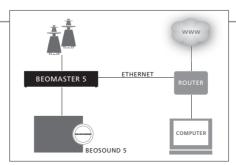

For information on BeoSound 5 operation, see the BeoSound 5 Guide.

#### Audio/video system setup

BeoMaster 5 is set up with your audio/video system in your home.

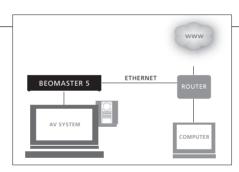

For information on how to set up connected products, see the guides enclosed with the products.

#### **Important**

To ensure proper ventilation, allow at least 5 cm (2") of space at the sides of the product and 10 cm (4") above it. Never place BeoMaster 5 in a closed cabinet without ventilation.

For safety reasons, the mains cord from the wall outlet *must be* secured to the product. Use the enclosed cable clamp and screw.

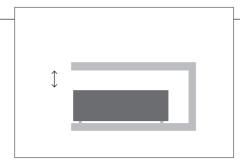

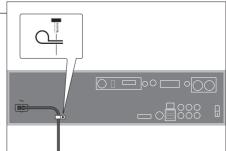

## Information

Cleaning

Wipe dust off the surfaces using a dry, soft cloth. To remove stains or dirt, use a soft, damp cloth and a solution of water and mild detergent, such as washing-up liquid.

ST.BY

Do not connect any of the products in your system to the mains supply, until you have made all the connections.

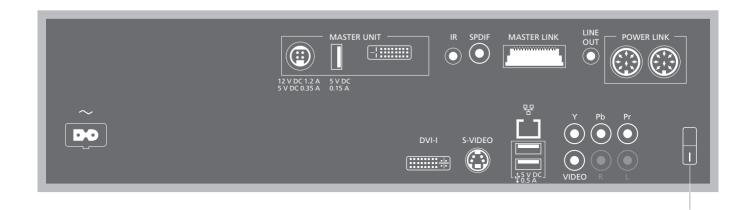

#### ~ - Mains supply

Connection to the mains supply.

#### MASTER UNIT

BeoSound 5 connections (POWER, USB and VIDEO).

#### IR

External IR receiver.

#### SPDIE

For loudspeakers with a digital input.

#### MASTER LINK

Connection for BeoLink distribution throughout the house.

Left and right sound channel output to television.

#### **POWER LINK**

Loudspeaker connections.

#### DVI-I

Television connections.

#### ₩ Ethernet

Ethernet connection.\*1

#### → USB audio interface

For connection of USB wireless network card.

#### S-VIDEO

Television connections.

#### Y-Pb-Pr

Alternative television connections.

#### VIDEO

Alternative television connections.

#### ST.BY (standby)

Standby switch.

On the BeoMaster is an embedded limited edition of Windows XP<sup>®</sup>. To use this edition, you must read the EULA terms below.

Note that the EULA terms are in English only. No legally correct translation is currently available.

#### **EULA Terms**

You have acquired a device, BeoMaster 5, that includes software licensed by AmiTech from Microsoft Licensing, GP or its affiliates. Those installed software products of MS origin, as well as associated media, printed materials, and online or electronic documentation, are protected by international intellectual property laws and treaties. The SOFTWARE is licensed, not sold. All rights reserved

IF YOU DO NOT AGREE TO THIS END USER LICENSE AGREEMENT EULA, DO NOT USE THE DEVICE OR COPY THE SOFTWARE. INSTEAD, PROMPTLY CONTACT AMITECH FOR INSTRUCTIONS ON RETURN OF THE UNUSED DEVICE; FOR A REFUND. ANY USE OF THE SOFTWARE, INCLUDING BUT NOT LIMITED TO USE ON THE DEVICE, WILL CONSTITUTE YOUR AGREEMENT TO THIS EULA (OR RATIFICATION OF ANY PREVIOUS CONSENT).

GRANT OF SOFTWARE LICENSE. This EULA grants you the following license: You may use the SOFT-WARE only on the DEVICE.

NOT FAULT TOLERANT. THE SOFTWARE IS NOT FAULT TOLERANT. AMITECH HAS INDEPENDENTLY DETERMINED HOW TO USE THE SOFTWARE IN THE DEVICE, AND MS HAS RELIED UPON AMITECH TO CONDUCT SUFFICIENT TESTING TO DETERMINE THAT THE SOFTWARE IS SUITABLE FOR SUCH USE.

NO WARRANTIES FOR THE SOFTWARE. THE SOFT-WARE is provided AS IS and with all faults. THE ENTIRE RISK AS TO SATISFACTORY QUALITY, PER-FORMANCE, ACCURACY, AND EFFORT (INCLUDING LACK OF NEGLIGENCE) IS WITH YOU. ALSO, THERE IS NO WARRANTY AGAINST INTER-FERENCE WITH YOUR ENJOYMENT OF THE SOFT-WARE OR AGAINST INFRINGEMENT. IF YOU HAVE RECEIVED ANY WARRANTIES REGARDING THE DEVICE OR THE SOFTWARE, THOSE WARRANTIES DO NOT ORIGINATE FROM, AND ARE NOT BINDING ON, MS. No Liability for Certain Damages. EXCEPT AS PROHIBITED BY LAW, MS SHALL HAVE NO LIABILITY FOR ANY INDIRECT, SPECIAL, CONSEQUENTIAL OR INCIDENTAL DAMAGES ARISING FROM OR IN CONNECTION WITH THE USE OR PERFORMANCE OF THE SOFTWARE. THIS LIMITATION SHALL APPLY EVEN IF ANY REMEDY FAILS OF ITS ESSENTIAL PURPOSE. IN NO EVENT SHALL MS BE LIABLE FOR ANY AMOUNT IN EXCESS OF U.S. TWO HUNDRED FIFTY DOLLARS (U.S. \$250.00)

Limitations on Reverse Engineering, Decompilation, and Disassembly. You may not reverse engineer, decompile, or disassemble the SOFTWARE, except and only to the extent that such activity is expressly permitted by applicable law notwithstanding this limitation.

SOFTWARE TRANSFER ALLOWED BUT WITH RESTRICTIONS. You may permanently transfer rights under this EULA only as part of a permanent sale or transfer of the Device, and only if the recipient agrees to this EULA. If the SOFTWARE is an upgrade, any transfer must also include all prior versions of the SOFTWARE.

EXPORT RESTRICTIONS. You acknowledge that SOFTWARE is subject to U.S. export jurisdiction. You agree to comply with all applicable international and national laws that apply to the SOFTWARE, including the U.S. Export Administration Regulations, as well as end-user, end-use and destination restrictions issued by U.S. and other governments. For additional information see http://www.microsoft.com/exporting/

Always keep copies of your data to ensure that your photos, music files, etc. are not lost in the event of a system or program failure. BeoMaster 5 features an anti-virus program that blocks the most common computer viruses.

#### Safety copy

It is the responsibility of the user to regularly make safety copies of the data, including but not limited to files, photos, music, etc. It is the responsibility of the user to ensure that this data is available on media which can be immediately transferred back to the BeoMaster or in the event that the BeoMaster is replaced, to the new BeoMaster, and it is the responsibility of the user to reinstall these safety copies when necessary.

A safety copy may be placed on your office computer or any other external devices, such as a portable hard disk, or the data may be copied to CD-roms or DVD discs.

Data must also be safety copied when handing in the BeoMaster for service. Often it will be necessary to format data media as part of the repair and such formatting with the consequential loss of data will take place without notice. Bang & Olufsen cannot be held liable for any loss of data.

#### Re-installation of data

In case you need to re-install your media collection on the BeoMaster, you must use BeoPlayer, BeoPort or BeoConnect (for MAC users only) software to transfer your collection to the BeoMaster. This ensures that you will not lose the associated tag information.

#### Anti-virus program

A virus attack can result in system breakdown and loss of important data. In serious cases the BeoMaster may have to be handed in for service. A repair caused by a virus attack is NOT covered by guarantee. The BeoMaster features an antivirus program. The program protects against the most commonly used hacker programs. The program is automatically updated for a least five years via the Internet provided that the BeoMaster is constantly connected to the Internet. The program is installed to instantly and without notification remove all files containing a virus. Files transferred to the BeoMaster may be deleted as a result.

Bang & Olufsen cannot be held liable for an loss as a consequence of virus attack.

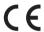

This product is in conformity with the provisions of the Directives 2004/108/FC and 2006/95/FC

For more information about usage of Open Source Software in Bang & Olufsen products, please visit http://www.bang-olufsen.com/ contact-us and fill in the appropriate information.

This product incorporates copyright protection technology that is protected by U.S. patents and other intellectual property rights. Use of this copyright protection technology must be authorized by Rovi, and is intended for home and other limited viewing uses only unless otherwise authorized by Rovi. Reverse engineering or disassembly is prohibited.

HDMI, the HDMI logo and High-Definition Multimedia Interface are trademarks or registered trademarks of HDMI Licensing LLC.

Bang & Olufsen cannot vouch for the quality of net radio stations available from programme providers.

#### For the US-market only!

NOTE: This equipment has been tested and found to comply with the limits for a class B digital device, pursuant to part 15 of the FCC Rules. These limits are designed to provide reasonable protection against harmful interference in a residential installation.

This equipment generates, uses and can radiate radio frequency energy and, if not installed and used in accordance with the instructions, may cause harmful interference to radio communications. However, there is no guarantee that interference will not occur in a particular installation. If this equipment does cause harmful interference to radio or television reception, which can be determined by turning the equipment off and on, the user is encouraged to try to correct the interference by one or more of the following measures:

- Reorient or relocate the receiving antenna.
- Increase the separation between the equipment and receiver.
- Connect the equipment into an outlet on a circuit different from that to which the receiver is connected
- Consult the retailer or an experienced radio/TV technician for help.

#### For the Canadian market only!

This class B digital apparatus meets all requirements of the Canadian Interference-Causing Equipment Regulations.

## Waste Electrical and Electronic Equipment (WEEE) – Environmental protection

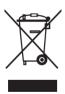

Electrical and electronic equipment, parts and batteries marked with this symbol must not be disposed of with normal household wastage; all electrical and electronic equipment, parts and batteries must be collected and disposed of separately.

When disposing of electrical and electronic equipment and batteries by use of the collection systems available in your country, you protect the environment, human health and contribute to the prudent and rational use of natural resources. Collecting electrical and electronic equipment, batteries and waste prevents the potential

contamination of nature with the hazardous substances which may be present in electrical and electronic products and equipment. Your Bang & Olufsen retailer will advise you of the correct way of disposal in your country.

If a product is too small to be marked with the symbol, it will appear in the User guide, on the Guarantee certificate, or on the packaging.

All Bang & Olufsen products comply with applicable environmental legislation throughout the world.

#### Acknowledgements and liability

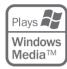

Product names mentioned in this guide may be trademarks or registered trademarks of other companies.

Portions utilize Microsoft Windows Media Technologies. Copyright © 1999–2002 Microsoft Corporation. All rights reserved. Microsoft, Windows Media and the Windows Logo are registered trademarks of Microsoft Corporation in the United States and/or other countries. Please note that Bang & Olufsen will, in no event, be liable for any consequential, incidental or indirect damages arising out of the use or inability to use the software.

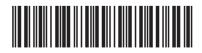

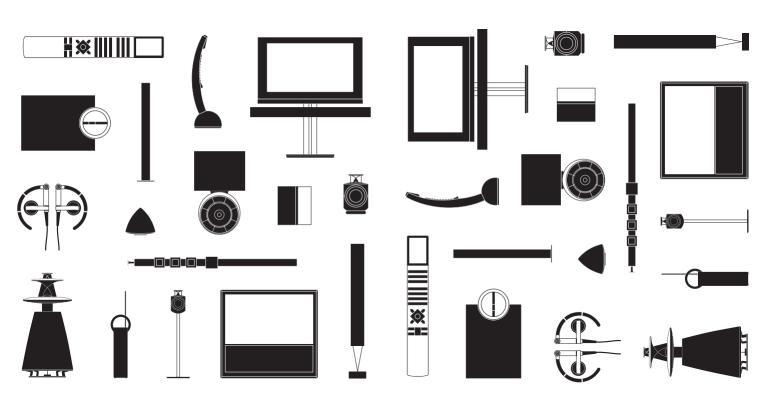